**[巫继雨](https://zhiliao.h3c.com/User/other/0)** 2009-02-27 发表

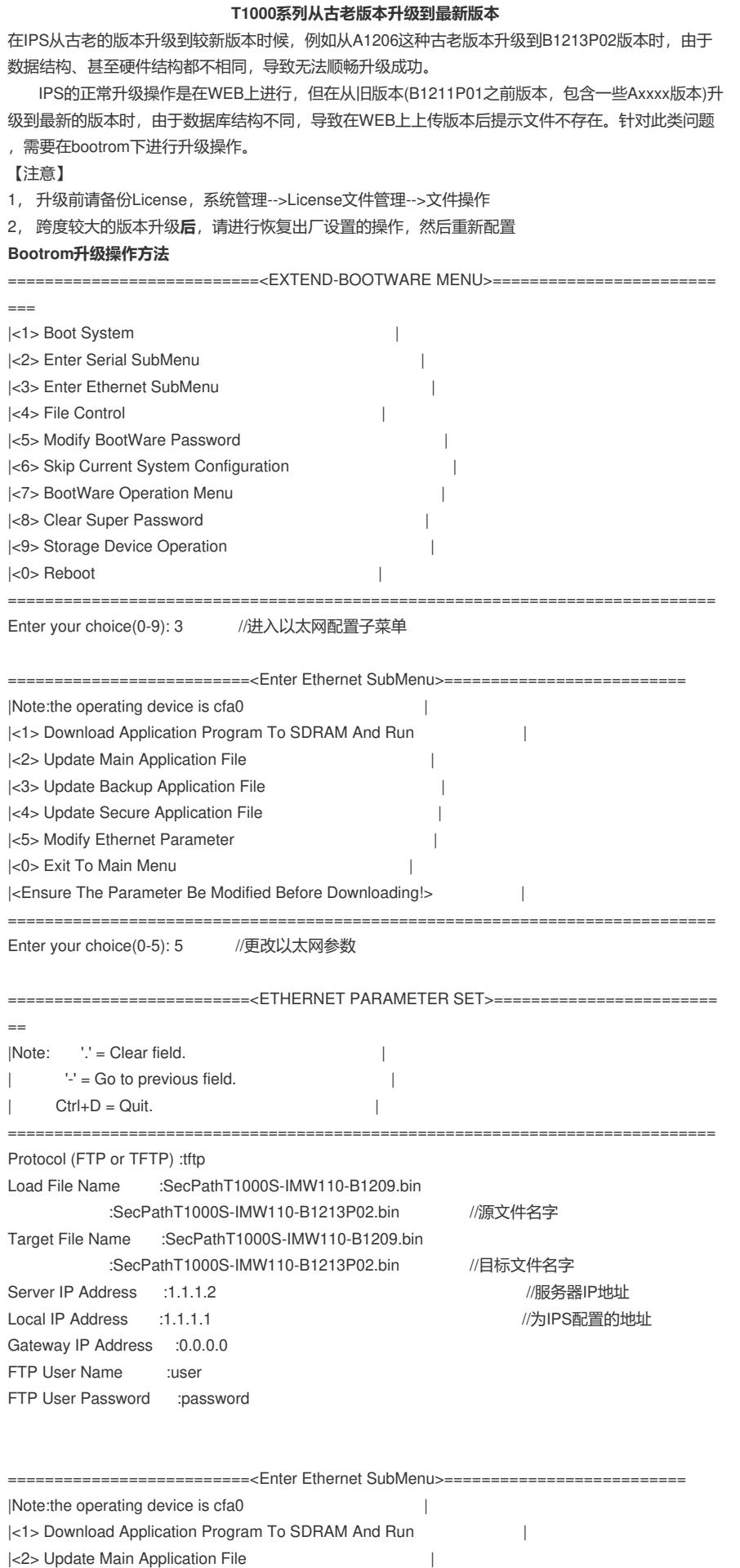

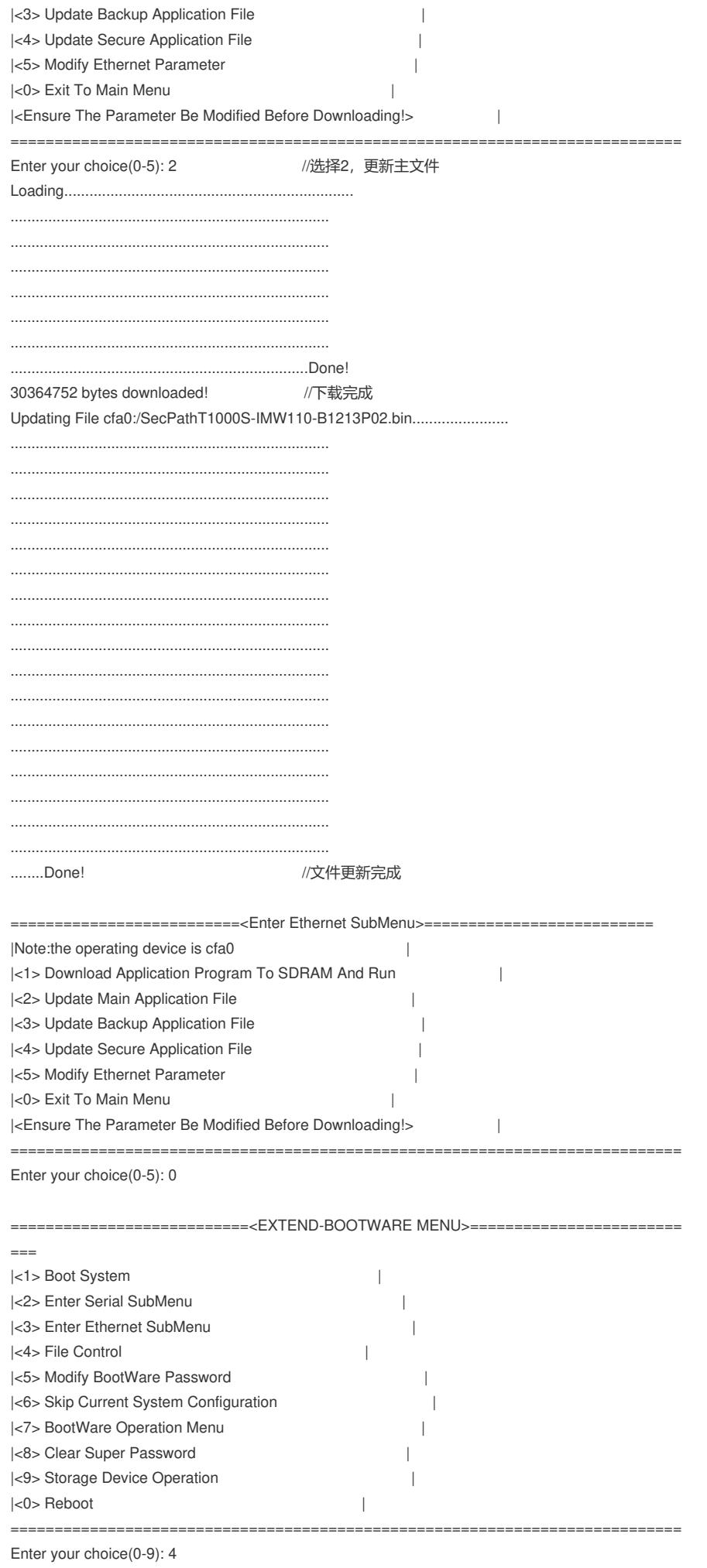

===========================<File CONTROL>================================

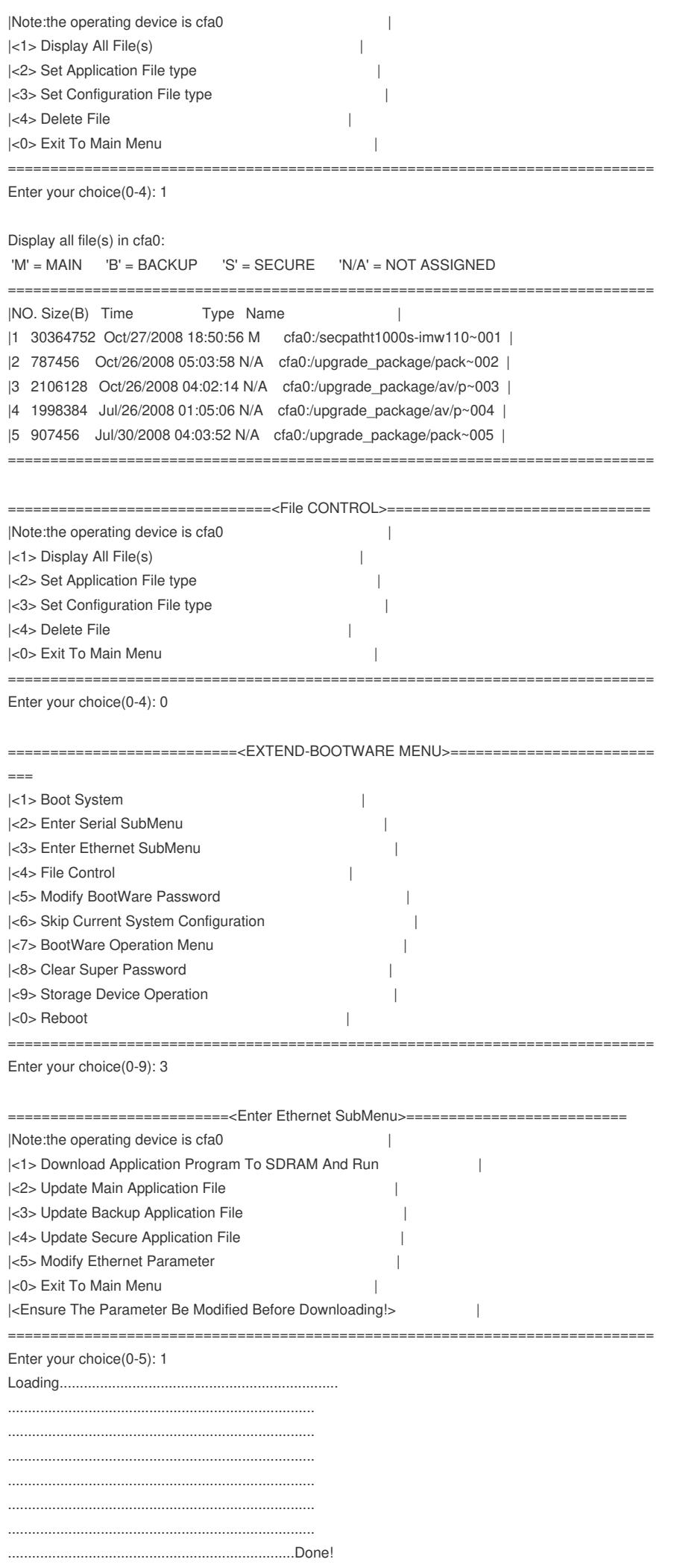

30364752 bytes downloaded!

 $\begin{minipage}{.4\linewidth} \begin{tabular}{l} \hline \textbf{0} & \textbf{0} & \$ INIT: version 2.85 booting Configuring kernel parameters: [ OK ] Setting clock: [ OK ] Setting hostname localhost.localdomain: [ OK ] Checking filesystems:[ OK ] Mounting local filesystems: [ OK ] Enabling swap space: [ OK ] Starting Distributor: [ OK ] Starting fs: [ OK ] Starting os wd: [ OK ] Starting drv\_after\_kern: [ OK ] Starting ifkmod: [ OK ] Starting os modules: [ OK ] Starting drv\_mknod: [ OK ] Starting zebra: [ OK ] Starting dbinit: [ OK ] Starting MySQL [ OK ] Starting db\_upgrade: [ OK ] Starting if: [ OK ] Starting equip: [ OK ] Starting syslog: RTNETLINK answers: File exists RTNETLINK answers: No such process  $[OK]$ Starting kernel modules: [ OK ]

Starting cdevnod: [ OK ] Starting cfginit: [ OK ] Starting port: [ OK ] Starting portinit: [ OK ] Starting seg: [ OK ] Starting session: [ OK ] Starting synfld: [ OK ] Starting nass: [ OK ] Starting uaae: [ OK ] Starting userm: [ OK ] Starting blist: [ OK ] Starting sied: [ OK ] Starting netstream: [ OK ] Starting msp: [ OK ] Starting ddos: [ OK ] Starting sarc: [ OK ] Starting ucif: [ OK ] Starting ucif upgrade: [ OK ] Starting plug: [ OK ] Starting sarc\_export: [ OK ] Starting drv\_after\_data: [ OK ] Starting useridt: [ OK ] Starting ifmd: [ OK ] Starting route: [ OK ] Starting ifsynd: [ OK ] Starting datalogd: [ OK ] Starting timer: [ OK ] Starting devmd: [ OK ] Starting snmpd: [ OK ] Starting maild: [ OK ] Starting l2fbd: [ OK ] Starting httpd: [ OK ] Starting acseic-daemon: [ OK ] Starting rifmond: [ OK ] Starting acfpclientd: [ OK ] Starting ptrace\_daemon: [ OK ] Starting paf\_init\_aaa: [ OK ] Starting session\_go: [ OK ] Starting led: [ OK ] Starting monit: [ OK ] Starting layer1close: [ OK ] Starting aaa\_daemon: aaa was disabled, exit...  $[OK]$ Starting ramdb2disk: [ OK ] Starting drv\_system\_up: [ OK ] Starting vtysh:

Hello, this is H3C SecPath T1000-S's console.

Password: Password: Password: <H3C>dis ver H3C i-Ware Platform Software i-Ware software, Version 1.00, Beta 1213P02 Signature base, Version IPS 1.2.13, AV\_SS 1.1.12 Copyright (c) 2004-2008 Hangzhou H3C Technology Co., Ltd. All rights reserved. Without the owner's prior written consent, no decompiling nor reverse-engineering shall be allowed. SecPath T1000-S Uptime is 0 week(s), 0 day(s), 00 hour(s), 03 minute(s)

CF card Memory: 999M bytes

Pcb Version:Ver.A CPLD Version:2.0 BASIC BOOTWARE Version:1.03 EXTEND BOOTWARE Version:1.03 [SLOT 0] 2MGE+4GE (hardware)Ver.A, (Driver)NONE, (Cpld)2.0 [SLOT 1] GX4C (hardware)Ver.A, (Driver)NONE, (Cpld)NONE <H3C>sy <H3C>system-view [H3C] [H3C]